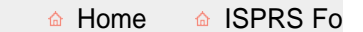

## HomeThe SocietyMembersCommissionsDocumentsPublicationsEducation

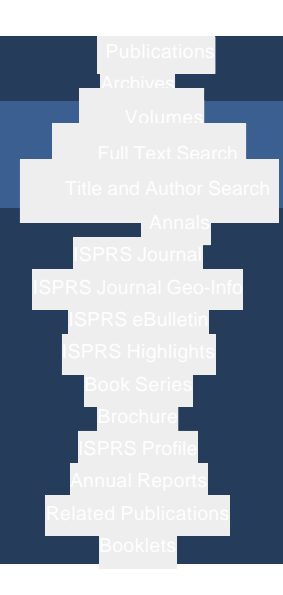

## Volume XL-7/W2

Int. Arch. Photogramm. Remote Sens. Spatial Inf. Sci., XL-7 www.int-arch-photogramm-remote-sens-spatial-inf-sci.net/ doi:10.5194/isprsarchives-XL-7-W2-201-2013  $©$  Author(s) 2013. This work is distribute under the Creative Commons Attribution 3.0 L

## **An Interative Grahical User Interface for Marit**

**T. Reize, R. Müller, and R. Kiefl**  $1$ German Aerospace Center (DLR), Earth Observation Center (EOC)

Keywords: Graphical User Interface (GUI), NASA Worldwind, Geo-Mapping, G Earth Observation (EO) Data Visualizat

Abstract. In order to analyse optical satellite images for maritime security iss graphical user interface (GUI) based on NASA World Wind was developed an activities can be detected, measured and classified with this

The service uses optical satellite images, currently taken from 6 sensors: Quickbird, GeoEye-1 and EROS-B. The GUI can also handle SAR-images, airconfigurations are provided in a job-order file and thus all preparation tasks, fully automatically. The imagery can be overlaid with vessels derived by ar potential vessel layers can be zoomed in by a single click and sorted with an a such as *vessel type* or *confidence level of identification*, can be added by the operator manual refined by dragging the vessel's head or switching it to 180° with a single objects can be added. The objects length, width, heading and position are call top, bottom and an arbitrary point at one of the object's longer side. In ca objects can be grouped in area of interests (AOI) and classified, according information is finally written to an exchange file, after quality control and nece If required, image thumbnails can be cut around objects or around whole a geo-referenced images.

## Conference Paper (PDF, 689 KB)

Citation: Reize, T., Müller, R., and Kiefl, R.: An Interative Grahical User Interfac Photogramm. Remote Sens. Spatial Inf. Sci., XL-7/W2, 201-206, doi:10.5194